## CLINICIAN SYSTEM DIGITAL PROTOCOL

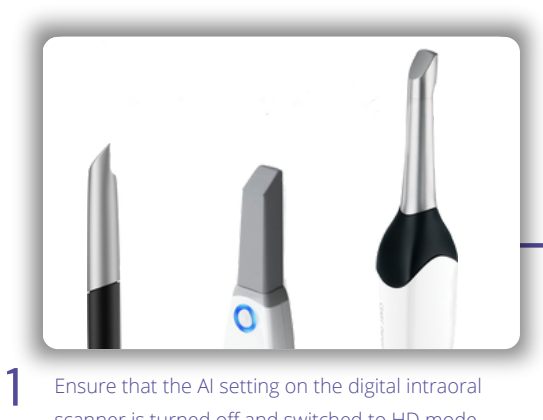

Ensure that the AI setting on the digital intraoral scanner is turned off and switched to HD mode.

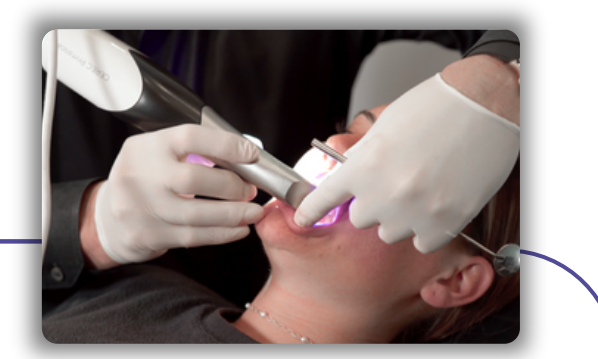

 $\overline{\mathcal{L}}$ Capture digital scans of the patient's upper arch, lower arch, and bite using the intraoral scanner.

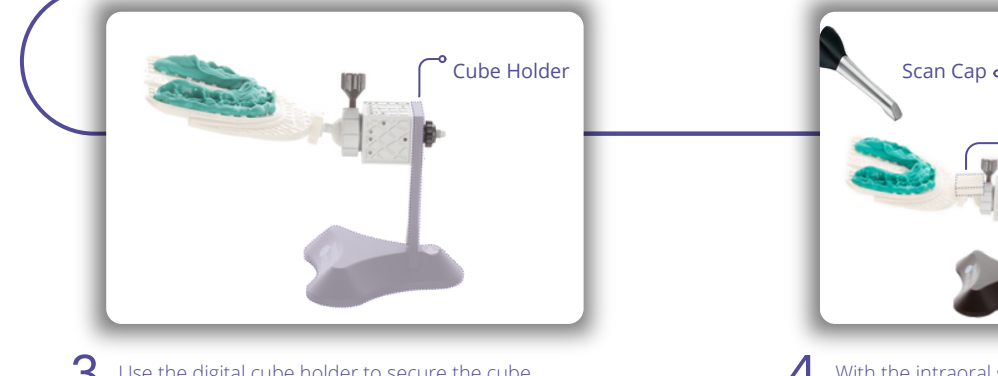

3 Use the digital cube holder to secure the cube, prior to scanning.

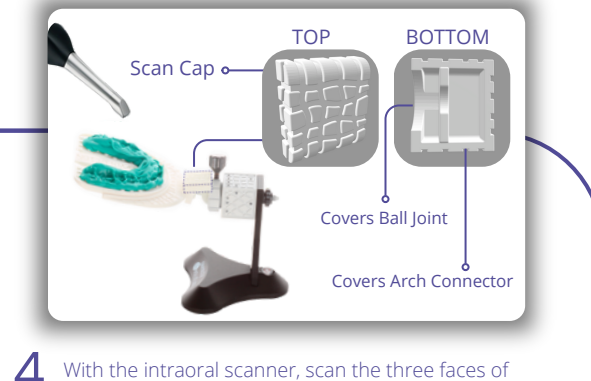

the cube. Proceed from the cube and advance the scanner towards the OneBite occlusal plate to capture the information of the occlusal pattern. If challenges arise in capturing the ball joint connection to the arch, use the scan cap.

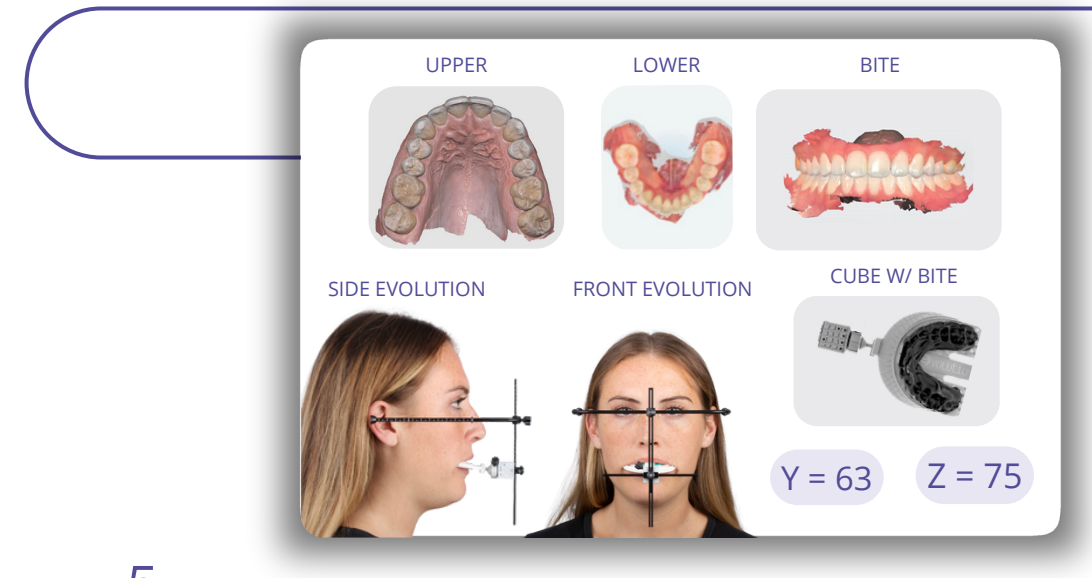

5 Send the following records listed to your laboratory or the digital center for processing: Basline (Z) value, midline (Y) value, four scans (lower, upper, bite, OneBite Cube), photo's of the patient's front view, and side view with the OneBite Evolution on the patient in the correct position. For the use of the OneBite Evolution Digital Mounting Adapter submit to the digital center on our website.